## 查看采集码途径

外招学生请注意,在"注册学信网账号"前,请先登录新教务系统 查询找到本人的"姓名"和"证件号码",再复制粘贴信息到学信网 注册,可避免使用与学信网不一致的录取信息注册而导致无法显示学 籍信息。

一、登录注册学信网

网址:<https://www.chsi.com.cn/>

点击"学信档案"进行登录或注册

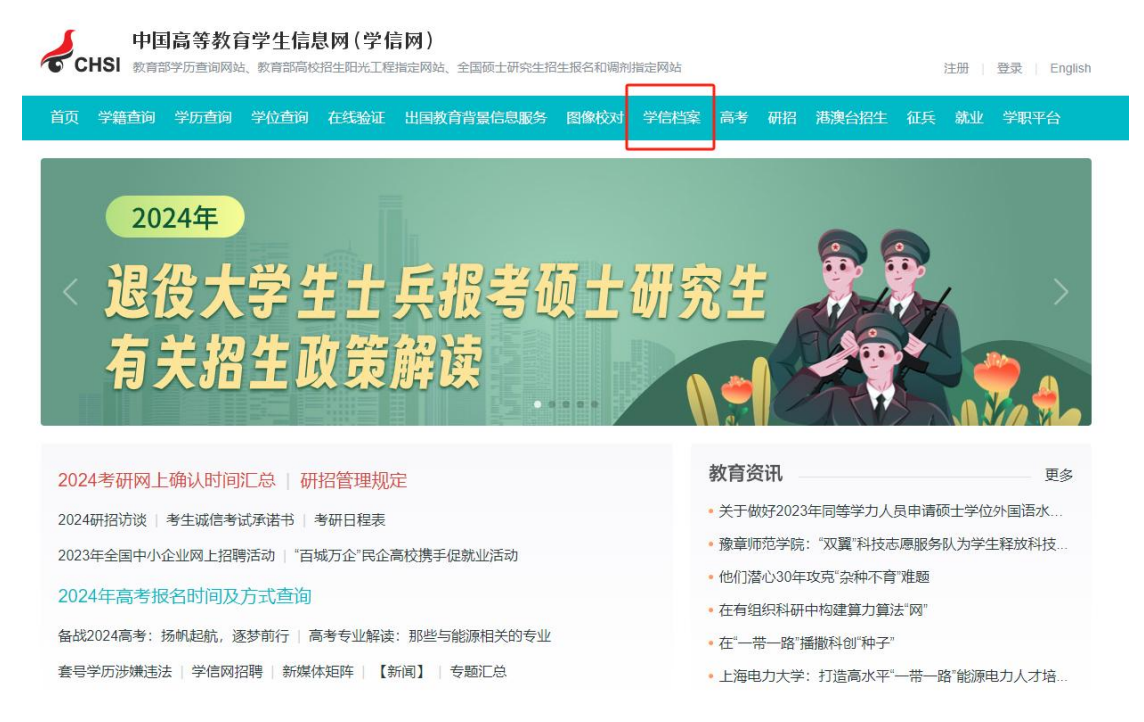

首次注册的同学请注意,尤其是外招同学,请先登录学 校教务系统查看正确的姓名和证件号码,将"姓名"和"证 件号"直接复制至学信网注册页面,防止出现学生输入信息 与正确学籍信息不一致的情况。若学籍信息不正确则无法核 验成功。

登录注册等学信网问题请咨询学信网客服。

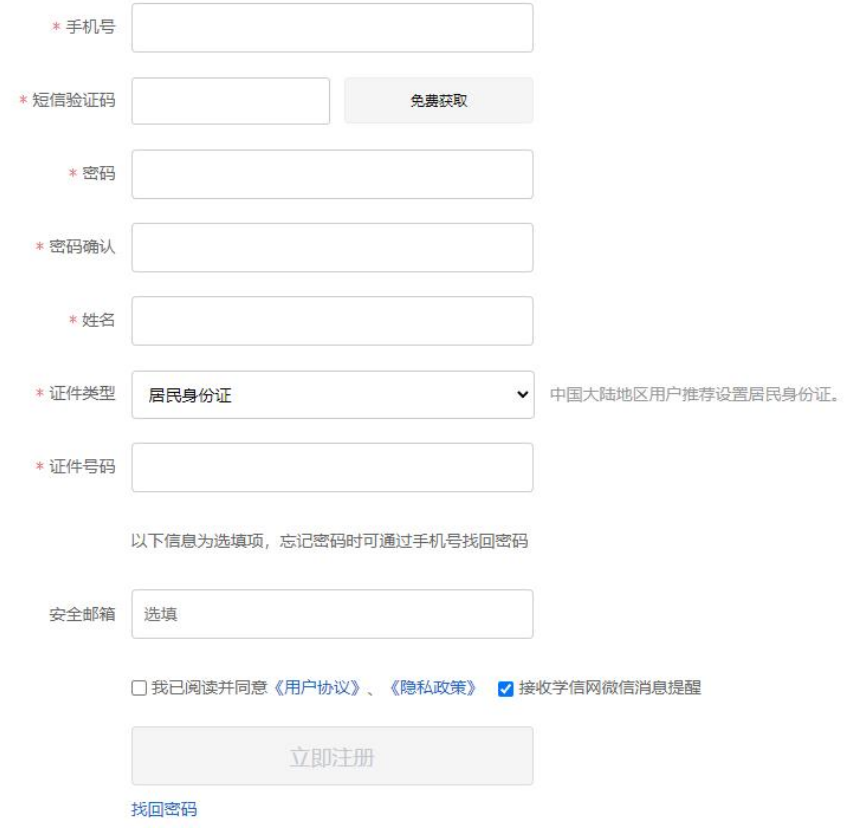

二、登录成功后查看本人学籍信息

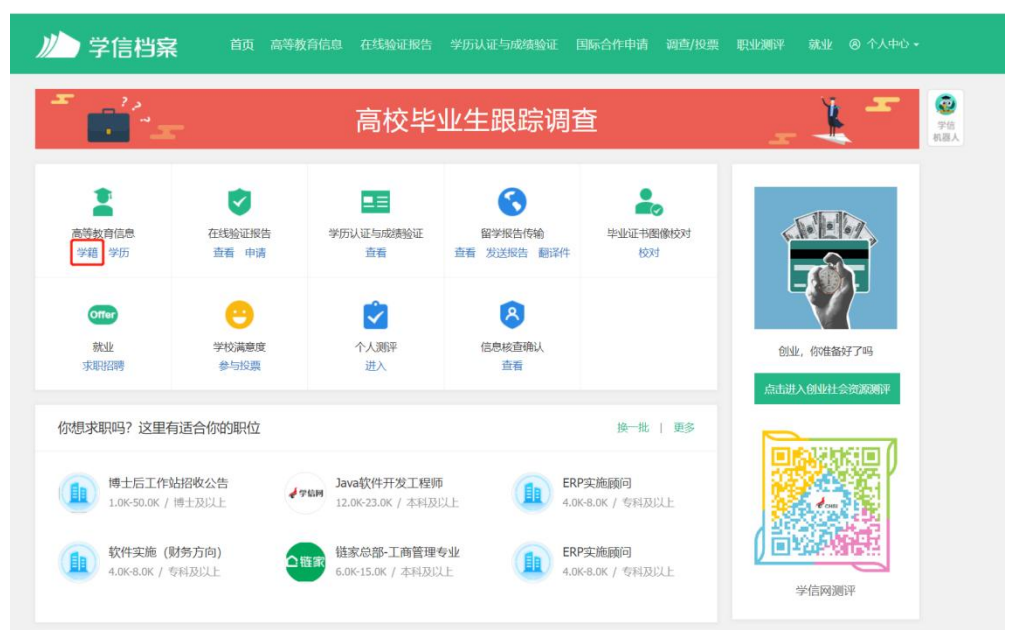

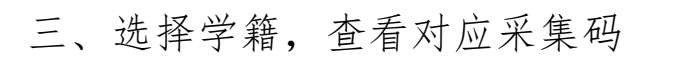

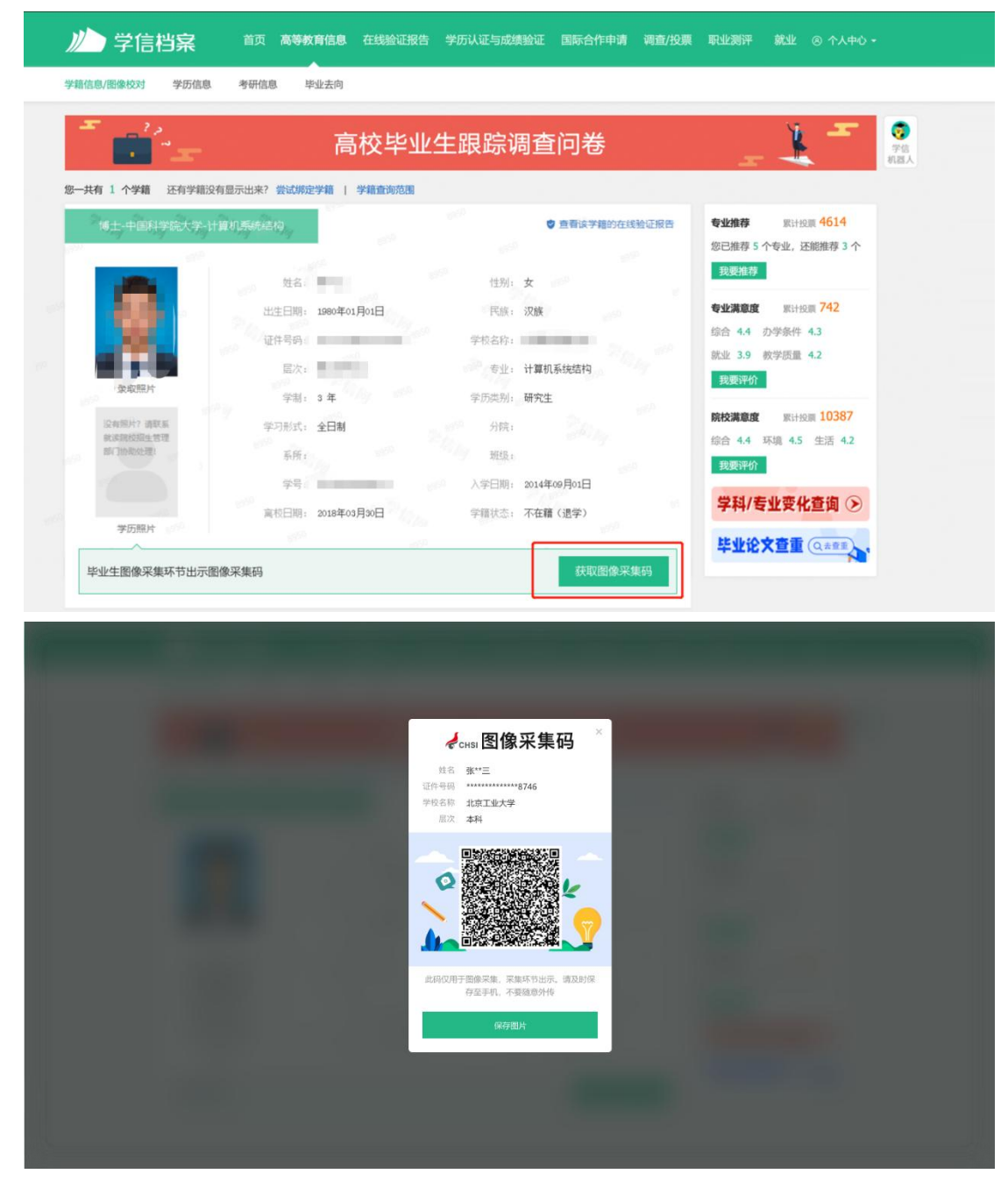

四、保存图像采集码至相册,进入图像采集小程序进行下一 步操作(具体请见附件 2)